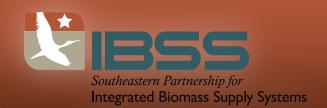

## Configuring Your Computer

This webinar will be delivered via Blackboard Collaborate.

Before connecting to Blackboard Collaborate for the first time, make sure to complete the Configuration setup. You MUST do this at least 72 hours ahead of time. Please use the same location and equipment that you will use when you attend the actual Blackboard Collaborate session(s) to complete the following steps:

- 1. Go to http://go.ncsu.edu/configuration
- 2. Make sure Step 1 shows two checks. If you do not see a check, follow the instructions to obtain the latest version of Java.
- 3. Enter the Configuration Room as outlined in Step 2. Follow the directions in the Configuration Room to test your audio setup, set your connection speed, and set up your profile.

If you have any problems configuring Blackboard Collaborate, call <u>877-382-2293</u> (select Blackboard Collaborate web conferencing version 11). Blackboard Collaborate support is available 24 hours day, 7 days a week.

## On the Day of the Live Webinar

- Have a headset with microphone and speakers and find a quiet, comfortable place to participate in the session.
- Join the session about 30 minutes prior to the start of the session. You will be directed to the "Join Session" page. The link to the live session is <u>http://go.ncsu.edu/ibss</u>
- On the "Join Session" page, for the session, select guest and enter your FULL name and email to login (no password is needed)

Click "Log In" to join the session. The webinar will then load on your computer. Once you are in the session please follow the information on audio setup.